# **Information till dig som lånar MEMOplanner**

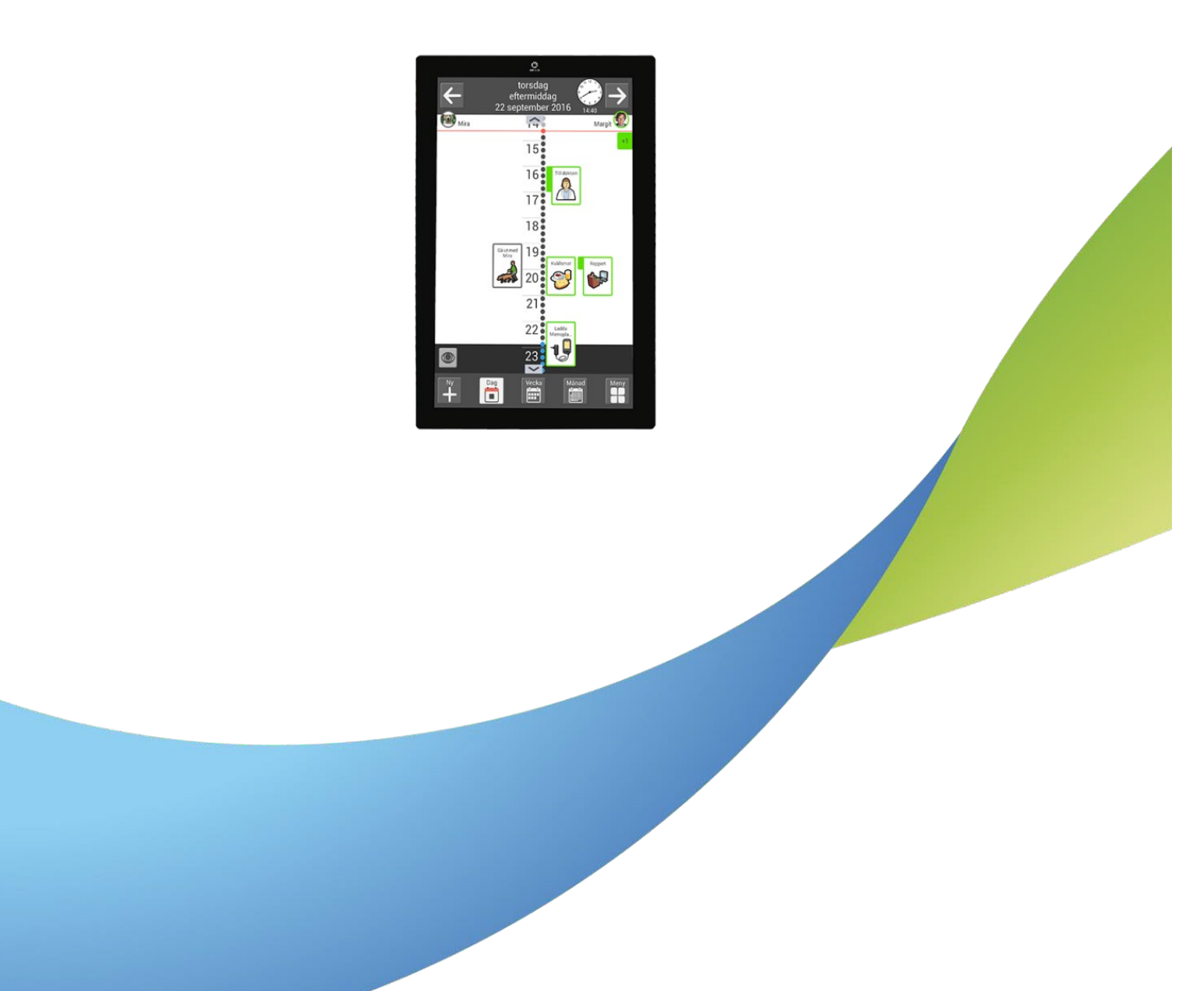

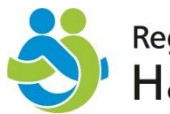

Region Örebro län<br>Habilitering och hjälpmedel

Illustrationer: Pictogram

# **UPPGIFTER OM LÅNAT HJÄLPMEDEL**

MEMOplanner är en programlicens i en androidplatta som du fått förskrivet som hjälpmedel från Centrum för hjälpmedel (CFH).

## **Licens**

MEMOplanner går inte att uppdatera efter det att licensen upphör och synkronisering med myAbilia och MEMOplanner Go slutar att fungera. Du kommer få en notis i MEMOplanner 3 månader, 3 veckor och 3 dagar innan licensen går ut. CFH kan inte meddela dig när din licens upphör.

Vill du förlänga din licens måste du meddela det till din förskrivare i god tid innan den går ut. Tre månader i förväg rekommenderas.

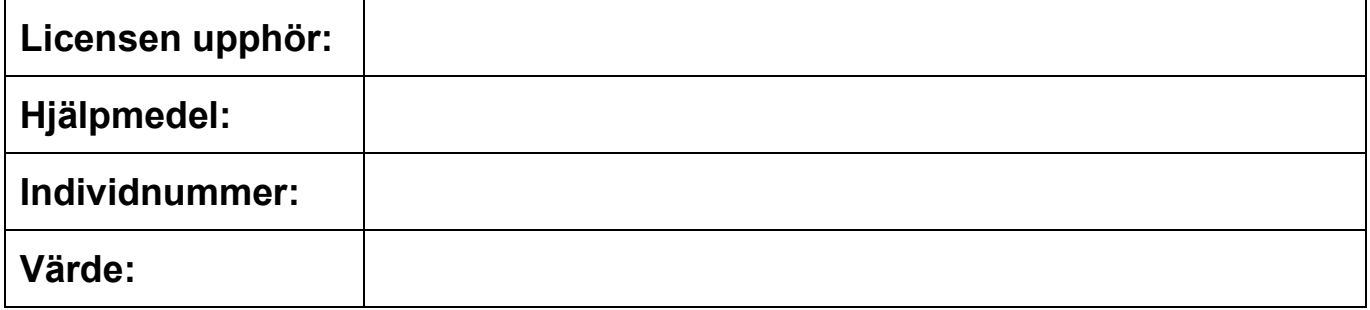

## **Inloggningsuppgifter**

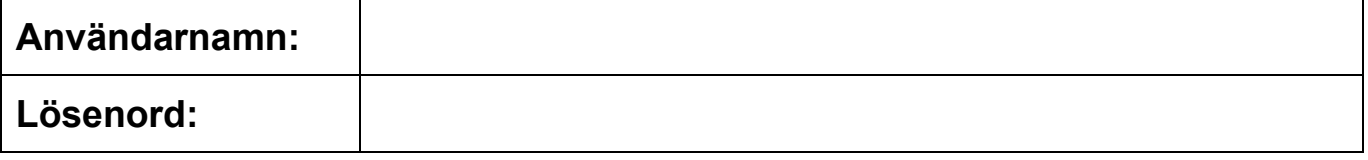

## Din förskrivare:

### **Webbtjänsten myAbilia**

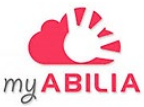

MyAbilia en kostnadsfri webbtjänst för dig som använder MEMOplanner. Med myAbilia kan du också hantera funktionerna i MEMOplanner från en dator. Webbadress: [www.myabilia.com](file://orebroll.se/HS/Omr_Hab-Hjm/CFH/Gemensam/Information/Information%20till%20dig%20som%20l%C3%A5nar%20hj%C3%A4lpmedel/Original%20i%20word-format/www.myabilia.com)

Myabilia är en molntjänst och CFH kan därför inte garantera sekretess. Skriv därför inte in känslig information i myAbilia eller MEMOplanner, du avgör själv vad som är känslig information. Spara aldrig lösenord eller koder i myAbilia eller MEMOplanner.

MyAbilia fungerar olika bra i olika webbläsare. Får du problem med att logga in eller att du upplever att det fungerar dåligt, prova då en annan webbläsare.

Internetuppkoppling behövs för synkronisering mellan webbtjänsten och MEMOplanner. Via snabbinställningar i MEMOplanner kan Wi-Fi anslutas.

#### **Instruktionsfilm**

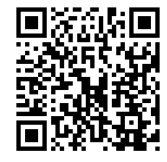

Det finns en instruktionsfilm om hur du använder myAbilia som du hittar via adressen nedan eller genom att skanna QR-koden här bredvid med en mobilkamera.

<https://regionorebrolanext.guidecloud.se/1887.guide>

## **App MEMOplanner Go**

Du kan installera appen MEMOplanner Go från App Store eller Google play. För att MEMOplanner Go ska fungera behöver det vara en Androidbaserad smartphone med Google play eller en iPhone. Du kan hantera vissa funktioner i MEMOplanner genom appen.

## **ANVÄNDNING OCH ANSVAR**

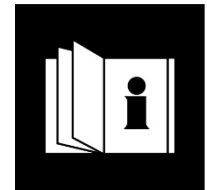

Använd hjälpmedlet enligt de instruktioner du fått av den som provat ut hjälpmedlet, din förskrivare. Du får inte installera egna program/appar eller montera på tillbehör som stör hjälpmedlets funktion.

Ta hand om hjälpmedlet så att det inte går sönder eller blir stulet. Om hjälpmedlet blir skadat eller stulet ska du anmäla det till CFH och till den som provat ut hjälpmedlet. Vid stöld ska du också göra en polisanmälan.

Du får inte låna ut, sälja, pantsätta, överlåta eller hyra ut hjälpmedlet.

Om du missköter hjälpmedlet kan du bli ersättningsskyldig och det kan också komma att återtas.

Om du lånar ett dyrt hjälpmedel så rekommenderas du att ha en försäkring, vanligen ett tillägg i din hemförsäkring, som täcker eventuella kostnader.

## **TEKNISK SERVICE OCH REPARATION**

Du kan själv göra en enklare felsökning av MEMOplanner enligt nedan.

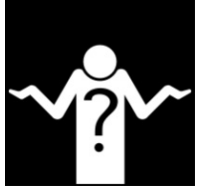

#### **Felsökning**

**MEMOplanner fungerar inte som den ska**

Kontrollera om:

- batteriet laddas.
- ny uppdatering finns. Gå in på Meny Inställningar System Information – Om MEMOplanner. Tryck på knappen "Sök uppdatering".
- licensen är giltig. Gå in på Meny Inställningar System Information Om MEMOplanner. Här står datum för när licensen går ut. Kontakta din förskrivare om den gått ut.

#### **Synkroniseringen mellan webbtjänsten myAbilia och MEMOplanner fungerar inte som den ska**

• Kontrollera att Wi-Fi är påslaget. Det gör du via snabbinställningar i MEMOplanner.

#### **Skärmen på MEMOplanner slocknar**

• Kontrollera skärmens inställning. Det gör du under Meny – Snabbinställningar – "Alltid på" ska vara ibockad.

Om MEMOplanner stänger av sig själv, skärmen flimrar eller det är en glipa mellan fram- och bakstycke ska du lämna in den till Centrum för hjälpmedel.

### **Felanmälan**

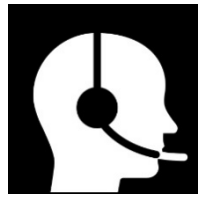

Om du fortfarande har tekniska problem med MEMOplanner kontakta Abilias support 08-594 694 15 eller CFH:s kundtjänst. Till CFH kan du göra en felanmälan på olika sätt:

- via 1177.se och e-tjänsten "Felanmälan hjälpmedel"
- till kundtjänst vid CFH, 019-602 42 00, mån-fre: 8:00 15:30
- till den som provat ut hjälpmedlet, din förskrivare

# **ÅTERLÄMNING**

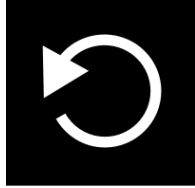

Om du inte längre behöver hjälpmedlet meddelar du det till din förskrivare. Sedan rengör du hjälpmedlet och lämnar tillbaka det till CFH på Boskärsgatan 44 i Örebro. Det är normalt öppet för inlämning vardagar 8:00 – 16:00

## **FLYTT**

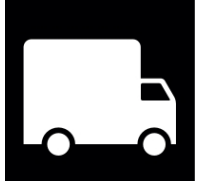

Om du ska flytta från Örebro län ska du i god tid kontakta din förskrivare för att undersöka om din nya hemkommun vill köpa över hjälpmedlet som du lånar eller om de vill prova ut ett annat till dig.

## **AVGIFTER**

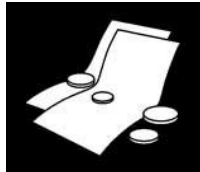

När du lånar ett hjälpmedel får du betala en abonnemangsavgift. Avgiften är 70 kr/månad och är densamma oavsett hur många hjälpmedel du lånar.

Om du har tekniska problem med ditt hjälpmedel och om tekniker på CFH behöver arbeta med det får du betala en serviceavgift på 110 kr.

Barn och ungdomar under 20 år betalar inte dessa avgifter.

Läs om avgifterna på 1177.se [https://www.1177.se/Orebrolan/sa-fungerar-varden/varden-i](https://www.1177.se/Orebrolan/sa-fungerar-varden/varden-i-orebro-lan/avgifter-for-hjalpmedel-i-orebro-lan/)[orebro-lan/avgifter-for-hjalpmedel-i-orebro-lan/.](https://www.1177.se/Orebrolan/sa-fungerar-varden/varden-i-orebro-lan/avgifter-for-hjalpmedel-i-orebro-lan/) Du kan också skanna QR-koden här bredvid med din mobilkamera och följa länken för att komma till sidan på 1177.se

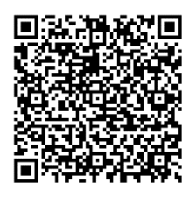

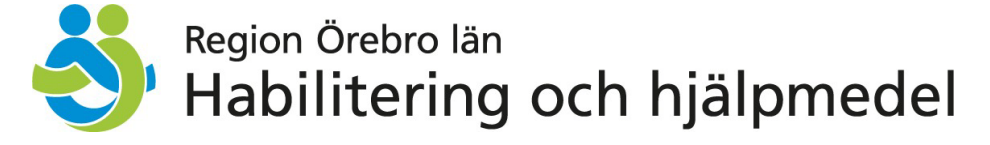

Region Örebro län, Centrum för hjälpmedel, Boskärsgatan 44, Örebro Telefon kundtjänst: 019-602 42 00 E-post: [hjalpmedel@regionorebrolan.se](mailto:hjalpmedel@regionorebrolan.se)

[www.regionorebrolan.se/c](http://www.regionorebrolan.se/cfh)fh